<span id="page-0-0"></span>ILLUSTRATED BY ETHAN LU

Ethan Lu

# An Introduction to **Beautybook template**

**FIRST EDITION** 

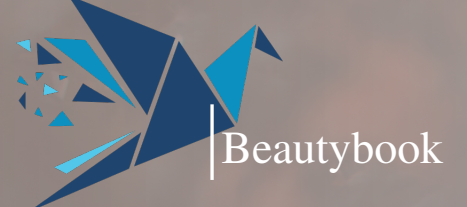

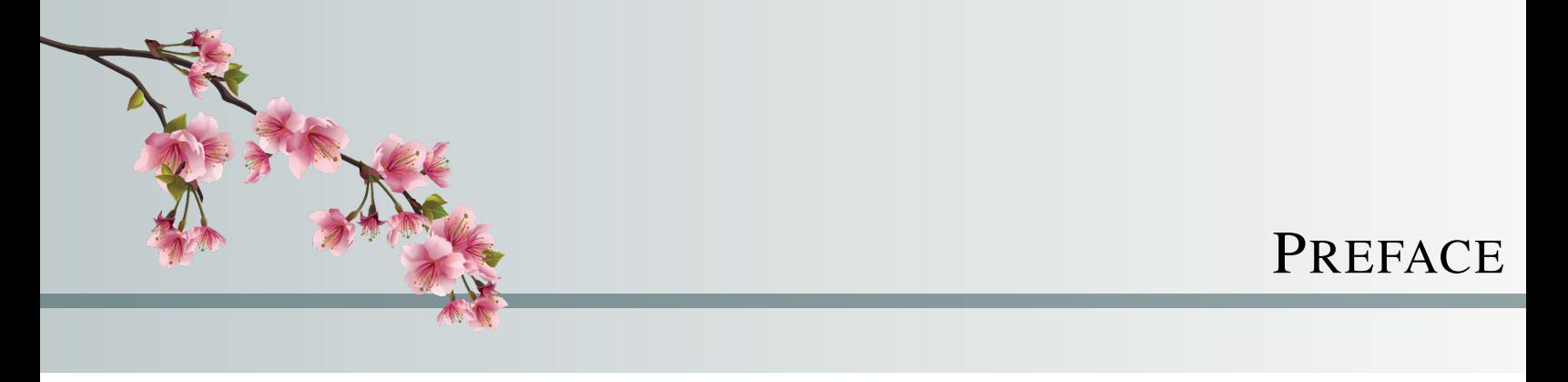

In this note, we obtain a logarithmic vanishing theorem on certain weakly pseudoconvex Kähler manifolds. It is a generalization of Norimatsu's result on compact Kähler manifolds. As a direct corollary, we obtain relative vanishing theorems of certain direct image sheaves.

—– Ethan Lu 2023-09-01

## **CONTENTS**

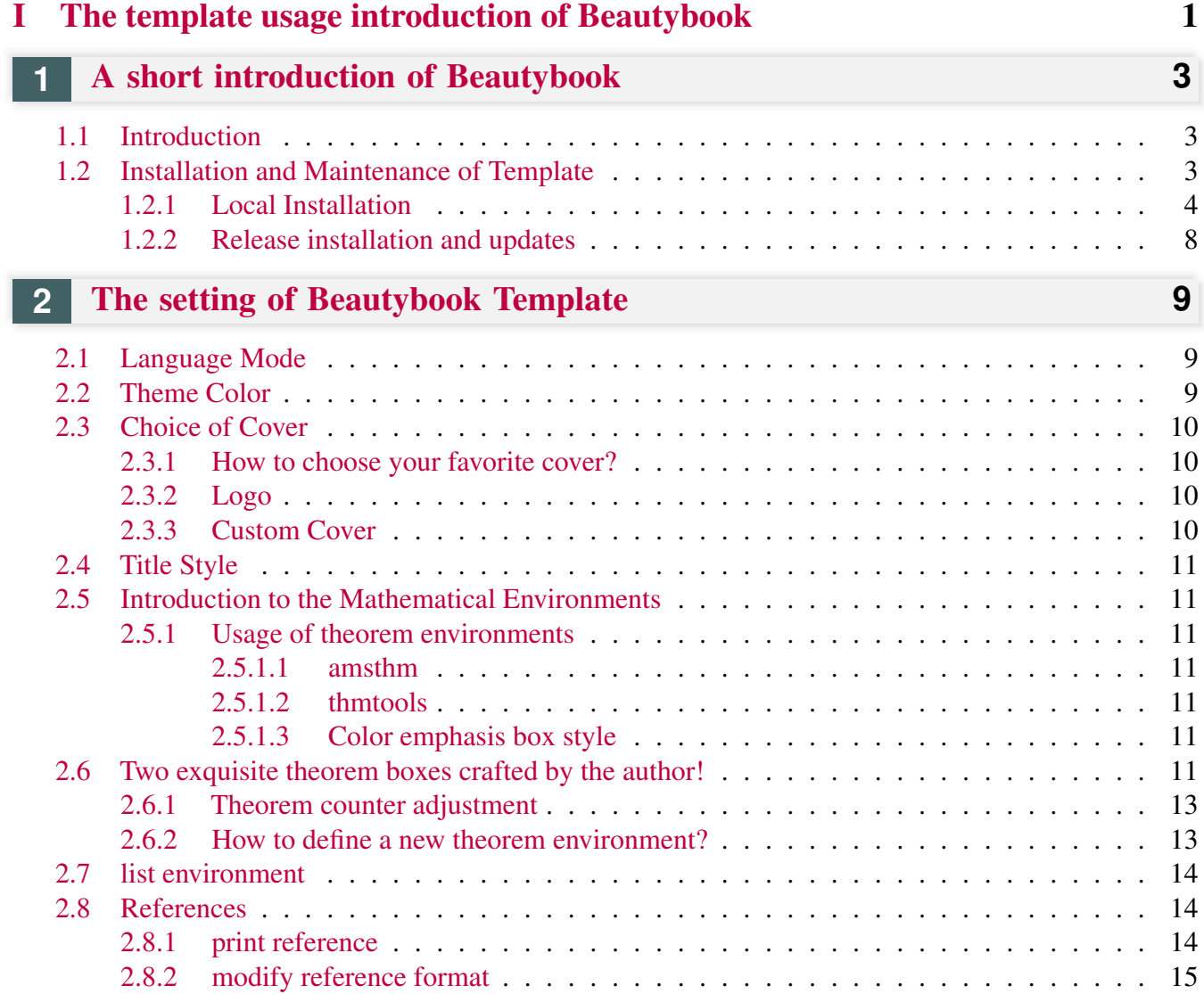

<span id="page-5-0"></span>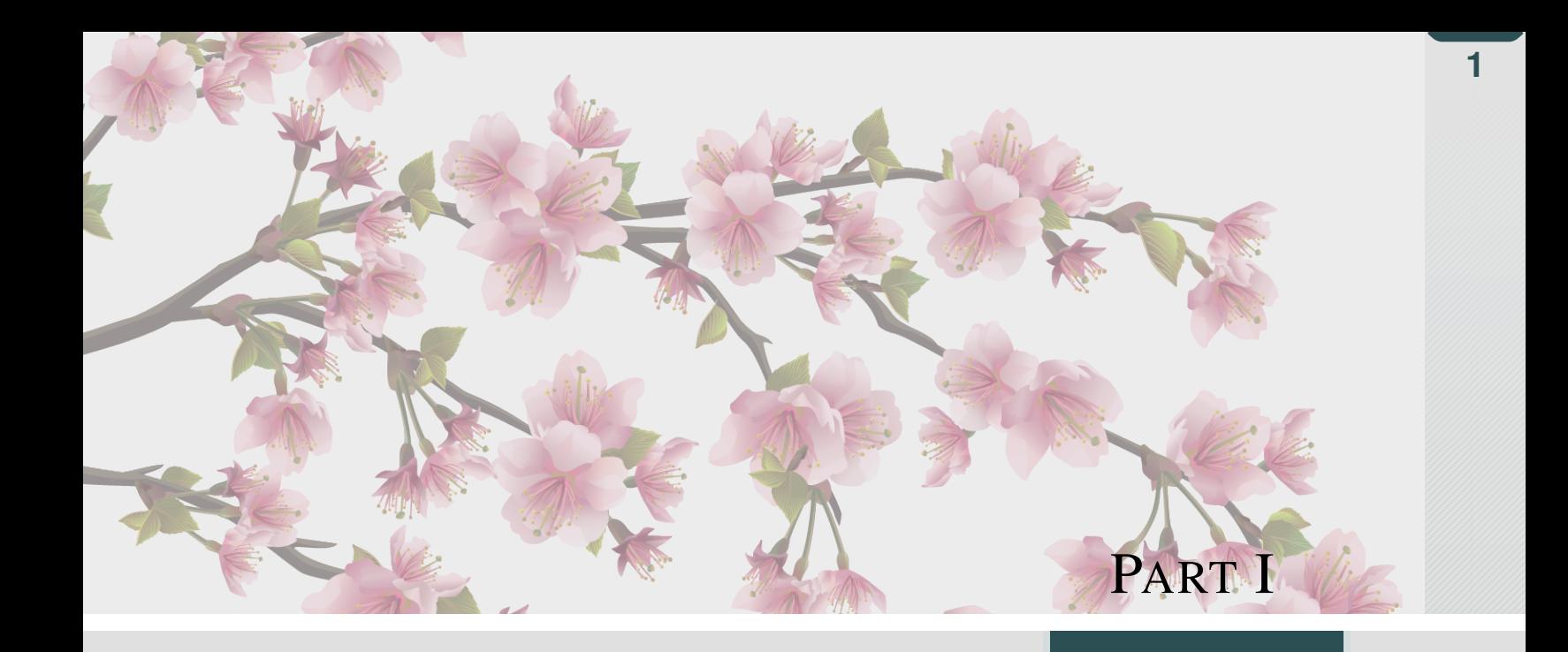

## THE TEMPLATE USAGE INTRODUCTION OF BEAUTYBOOK

*Here is the introduction area of each part, where you can write a concise overview of the part, of course, if there is nothing to say, you can leave it blank.*

 $\frac{1}{2}$  iii)

## **1** <sup>A</sup> SHORT INTRODUCTION OF <sup>B</sup>EAUTY-BOOK

#### **Part I**

## <span id="page-7-1"></span><span id="page-7-0"></span>**Sec 1.1** Introduction

The BeautyLATEX collection is a series of templates authored by a humble, unknown individual. In fact, there are only two series, one is the custom book template **fancybook**, which is dedicated to the fresh and elegant style, the other is my flagship product- **Beautybook** ! Why did I choose such an unusual name? My answer is, originally I wanted to name it elegantboook, but there is already the famous elegantbook template. Inspired by the old poem "There is a jade-like beauty waiting for you in the book", the template is named "Beautybook", which means a beautiful woman in your arms and the fragrance of a book overflowing! Therefore, this is the origin of the name **Beautybook** !

I am committed to creating a series of beautiful, elegant, simple template to facilitate the use of users and myself. Version changes frequently, please pay attention to version information. Before starting to use templates, it is recommended to choose the latest official version! The latest test version will usually be released in the QQ Group, you can download it and try it yourself!

This article covers some of the setup and basic usage of this template. If you have any other questions, suggestions or comments, feel free to submit them to me on GitHub [issues](https://github.com/BeautyLaTeX/latex-template/issues) or [163 mail](h1479840692@163.com) or QQ mail [QQ](1479840692@qq.com) [mail.](1479840692@qq.com)

The Project Addresses are the following.

- GitHub repository: [https://github.com/BeautyLaTeX/latex-template,](https://github.com/BeautyLaTeX/latex-template)
- Download Release: [Official release,](https://github.com/BeautyLaTeX/latex-template/releases)
- User QQ Group: 809237593. (!If you are not in China, please e-mail me at [outlook-email.](h1479840692@outlook.com))

<span id="page-7-2"></span>*This work is released under the LaTeX Project Public License, v1.3c or later.*

## **Sec 1.2** Installation and Maintenance of Template

There are two ways you can use this template. The first method is trivial that just download the zip of template from above channel, and then unzip and compile the main file in the archive (i.e. a file with a name like "Beautybook-xx. tex"). The second way is uploading the zip of template to overleaf to comply.

Note that if you choose the second way, you must write math-font=plain in the premble of the main file!

<span id="page-7-3"></span>It is worth noting that when you download the template from CTAN, then the English version of it does not use any third-party fonts, so that one can be compiled using pdflatex. This is an exception to the rule under which all other files must be compiled using the XeLaTeX engine.

## 1.2.1 Local Installation

To install locally, follow these steps: download the latest version from GitHub, CTAN or the QQ group. Then place the template files in your working directory and copy these folders synchronously: fonts, stys, figures, inner pics, and frontmatter, in order to utilize them. (If you are a chinese user, you can choose to copy the chinesefonts folder.) The advantage of this is that you can install mtpro2 font to achieve a more elegant effect than if you were using it online. Of course, the choice is left to the users, and I won't comment here.

The following is an example of a minimal work:

```
1 \documentclass[12pt]{Beautybook-EN}
2 \backslash \text{coverstyle} = \{3 cover-choose=enfig, \frac{1}{2} cn (en ; enfig; birkar)
4 }
5 \times \text{hstyle}6 math-font=plain, % plain; stix; mtpro2
7 }
8 \backslashusepackage{bm}
9 % \overfullrule=1pt
10 % \RequirePackage[fontsize=13.5pt]{fontsize}
11 %% First one
12 \mynewtheorem{
13 defi={\textbf{Definition}}[section]{interior style={left color=ReD!8,
    right color=ReD!5!CyaN!50}, borderline west={1.5mm}{0mm}{ReD}},
14 thm={\textbf{Theorem}}[section]{interior style={left color=CyaN!80!
    black!20,right color=CyaN!80!black!15!CyaN!50}, borderline west={1.5mm
    }{0mm}{CyaN!80!black}},
15 lem={\textbf{Lemma}}[section]{interior style={left color=BluE!8,
    right color=BluE!5!CyaN!50}, borderline west={1.5mm}{0mm}{BluE}},
16 prop={\textbf{Proposition}}[section]{interior style={left color=
    OrangE!8,right color=OrangE!5!CyaN!50}, borderline west={1.5mm}{0mm}{
    OrangE}},
17 exam={\textbf{Example}}[chapter]{interior style={left color=
    DarkGreen!8, right color=DarkGreen!5!CyaN!50}, borderline west={1.5mm}{0
    mm}{DarkGreen}},
18 cor={\textbf{Corollary}}[chapter]{interior style={left color=violet
    !8,right color=violet!5!CyaN!50}, borderline west={1.5mm}{0mm}{violet
    }},
19 |20 \newtheorem*{remark}{\textbf{Remark}}
21 \frac{1}{2} Second one
22 \makeatletter
23 \mynewtcbtheorem{
24 % Theorems
25 problem={
26 counter=tcbprob,
27 the counter=\thesection.\arabic{tcbprob},
28 name=Problem,
29 thmcolor=purple,
30 autoref name=\bfseries Problem,
31 style={
32 arc=3pt,breakable,enhanced,interior style={top color=purple!9 ,
    middle color=purple!6, bottom color=purple!3},boxrule=0pt,top=8mm,
```
**1**

```
33 fuzzy shadow={-0.6mm}{0.6mm}{0mm}{0.3mm}{white!50!gray},
34 fuzzy shadow={0.6mm}{-0.6mm}{0mm}{0.3mm}{fill=white!40!gray},
35 opacityframe=0, opacityback=0.98,
36 fontupper=\itshape, step={tcbprob},
37 before pre=\smallskip, after app=\smallskip,
38 overlay unbroken=\my@theorem@overlay@unbroken{Problem\ \
    thetcbprob}{purple},
39 overlay first=\my@theorem@overlay@first{Problem\ \thetcbprob}{
    purple},
40 overlay last=\my@theorem@overlay@last{purple},
41 }
42,
43 lemma={
44 counter=tcblem,
45 the counter=\thesection.\arabic{tcblem},
46 name=Lemma,
47 lemcolor=blue,
48 autoref name=\bfseries Lemma,
49 style={
50 arc=0mm, breakable, enhanced, interior style={top color=blue!9 ,
    middle color=blue!6, bottom color=blue!3},arc=3pt,boxrule=0pt,top=6mm,
    bottom=5mm,
51 fuzzy shadow={-0.6mm}{0.6mm}{0.6mm}{0.3mm}{with}{{white!50!gray}}, %
52 fuzzy shadow={0.\,6mm}{-0.6mm}{0mm}{0.3mm}{fill=white!40!qray}, \frac{1}{6}53 opacityframe=0, opacityback=0.98,
54 fontupper=\itshape, step={tcblem},
55 before pre=\smallskip, after app=\smallskip,
56 overlay unbroken=\my@lemma@overlay@unbroken{\lemma@name\ \
    thetcblem}{\lemma@lemcolor},
57 overlay first=\my@lemma@overlay@first{\lemma@name\ \thetcblem}{\
     lemma@lemcolor},
58 overlay last=\my@lemma@overlay@last{\lemma@lemcolor},
59 }
60 },
61 }
62 \timesmakeatother
63 \frac{6}{6}64
65
66 \frac{1}{6} \frac{1}{6} \frac{1}{6} \frac{1}{6} \frac{1}{6} \frac{1}{6} \frac{1}{6} \frac{1}{6} \frac{1}{6} \frac{1}{6} \frac{1}{6} \frac{1}{6} \frac{1}{6} \frac{1}{6} \frac{1}{6} \frac{1}{6} \frac{1}{6} \frac{1}{6} \frac{1}{6} \frac{1}{6} \frac{1}{6} \frac{1}{67 \RequirePackage[
68 backend=biber,
69 style=numeric,
70 sorting=nty
71 ] {biblatex}
72 \land addbibresource{ref.bib}73
74 \indexsetup{level=\chapter*,noclearpage}
75 \mathcal{E}[t] \makeindex[title={\sffamily References},columns=3,columnsep=15pt,
    columnseprule]
76 \times77
```
#### **6** 1.2. INSTALLATION AND MAINTENANCE OF TEMPLATE

**1**

```
78 \backslashnewcommand{\pr}{^\prime}
79 \backslash newcommand{\\prr}{^{\prime} {'\prime\prime}}
80 \backslashnewcommand{\boldsymbol{\setminus}{\partial}
81 \newcommand{\bdd}{\overline{\partial}}
82 \n\times \n0 \newcommand{\Dif}[2]{\frac{\dd #1}{\dd #2}}
83 \newcommand{\Diff}[2][]{\frac{\partial #1}{\partial #2}}
84 \usepackage{shadowtext}\shadowoffset{.65pt}
85 \nnewcommand*{\circle{1}[1]{\lower;?{}x\nbox{{\textsf{draw} (0pt, 0pt)}}86 circle (.5em) node {\mathbb{C}({\mathbb{1}+1};)}87 \times \text{usepackage}{listings}
88 \lstset{
89 basicstyle=\small\ttfamily,
90 keywordstyle=\color{NavyBlue},
91 commentstyle=\color{gray!50!black!50},
92 stringstyle=\rmfamily\slshape\color{red},
93 backgroundcolor=\color{gray!5},
94 frame=leftline,
95 framerule=12pt, %
96 rulecolor=\color{gray!90},
97 numbers=left,
98 numberstyle=\footnotesize\itshape,
99 firstnumber=1,
100 stepnumber=1,
101 numbersep=7pt,
102 aboveskip=.25em,
103 showspaces=false,
104 showstringspaces=false,
105 keepspaces=true,
106 showtabs=false,
107 tabsize=2,
108 captionpos=b,
109 flexiblecolumns=true,
110 breaklines=true,
111 breakatwhitespace=false,
112 breakautoindent=true,
113 breakindent=1em,
114 title=\lstname,
115 escapeinside=,
116 xleftmargin=1em, xrightmargin=1em,
117 aboveskip=1ex, belowskip=1ex,
118 framextopmargin=1pt, framexbottommargin=1pt,
119 abovecaptionskip=-2pt,belowcaptionskip=3pt,
120 extendedchars=false, columns=flexible, mathescape=true,
121 texcl=true,
122 fontadjust
|123| } \frac{8}{3}124
125 \backslash \begin{math} document}
126 \thispagestyle{empty}
127 \title{An Introduction to Beautybook template}
128 \times 128129 \edition{First Edition}
```

```
130 \backslashbookseries{Illustrated by Ethan Lu}
131 \author{Ethan Lu}
132 \pressname{Springer}
133 \presslogo{inner_pics/logo.png}
134 \coverimage{inner_pics/coverimage.jpg}%ivy-ge998908f8_1280.jpg
135 \makecover
136
137
138 \definecolor{bq}{HTML}{e0e0e0}
139 \text{ \text{definecolor} {HTML} {2c4f54}140 \colorlet{outermarginbgcolor}{bg}
141 \colorlet{outermarginfgcolor}{fg}
142 \mid \text{framegolden}{fg}143 \colorlet{framegray}{bg!50}
144
145 \makeatletter
146 % set the contents of the outer margin on even and odd pages for
     scrheadings, plain and scth
147 \oddoutermargin{\sffamily Vanishing Theorems on Vector Bundles with
     Semidefinite Curvature} % Odd pages
148 \evenoutermargin{\sffamily\@title} % Even pages
149 \frac{6}{5}150 \titleimage{
151 chapteroddimage={odd1,odd2,odd3,odd4,odd5,odd6,odd7,odd8,odd9,odd10,
     odd11,odd12,odd13,odd14,odd15,mid1,mid2,mid3,mid4,mid5,mid6,mid7,mid8,
     mid9,mid10,mid11},
152 \frac{6}{5}153 partoddimage={odd1,odd2,odd3,odd4,odd5,odd6,odd7,odd8,odd9,odd10,
     odd11,odd12,odd13,odd14,odd15,mid1,mid2,mid3,mid4,mid5,mid6,mid7,mid8,
     mid9,mid10,mid11},
154 \, \text{kg}155 chapterevenimage={songeven,even1,even2,even3,even4,mid1,mid2,mid3,
     mid4,mid5,mid6,mid7,mid8,mid9,mid10,mid11},
156 \frac{6}{5}157 partevenimage={songeven,even1,even2,even3,even4,mid1,mid2,mid3,mid4,
     mid5,mid6,mid7,mid8,mid9,mid10,mid11},
158 }
159 \chapimage{\Beautybook@chapterimagename} % Changing automatically.
160 \rightarrow \alpha and \delta and \delta artimagename} % Changing automatically.
161 \makeatother
162 \frac{6}{5}163 \frontmatter
164 \pagenumbering{Roman}
165
166 {% Preface
167 \thispagestyle{empty}
168 | % \addcontentsline{toc}{chapter}{Preface}
169 \chapter*{Preface}
170 Your words here.
171
172
173 \hfill
```
#### **8** 1.2. INSTALLATION AND MAINTENANCE OF TEMPLATE

```
1AN INTRODUCTION TO BEAUTYBOOK TEMPLATE
       AN INTRODUCTION TO BEAUTYBOOK TEMPLATE
```

```
174 \begin{tabular}{lr}
175 \&---\quad author\\
176 & 2023-09-01
177 \end{tabular}
178 \backslash \text{cleanpage}179 %%%%%%%%%%%%%%%%%%%%%%%%%%%%%%
180
181 \thispagestyle{empty}
182 \tableofcontents\let\cleardoublepage\clearpage
183
184
185 \mainmatter
186 \pagenumbering{arabic}
187
188 \partabstract{\hspace*{2em} Here is the introduction area of each part,
     where you can write a concise overview of the part, of course, if there
      is nothing to say, you can leave it blank.}
189 \part{The template usage introduction of \textbf{Beautybook}}
190
191 \chapter{A short introduction of \textbf{Beautybook}}
192
193 \section{Section}
194
195\frac{1}{8} your main contents here!
196
197
198 \printindex\thispagestyle{empty}
199 \bottomimage{inner_pics/coverimage.jpg}
200 \ISBNcode{\EANisbn[ISBN=978-80-7340-097-2]} %
201 \backslashsummary{Summary.}
202 \makebottomcover
203 \end{document}
```
## <span id="page-12-0"></span>1.2.2 Release installation and updates

The test environment for this template is

```
1. Win11 22H2 + TEX Live 2023;
```
For the installation of T<sub>EX</sub>XLive/MacT<sub>EX</sub>, please refer to articles online, which is omitted here.

After installing T<sub>EX</sub> Live, it is recommended to upgrade all macro packages after installation, upgrade methods: use "cmd" or "terminal" to run  $t \perp m$  update  $-$ -all, if tlmgr needs to be updated, use cmd to run tlmgr update  $-\text{self}$ , if there is a break in the update process, please use tlmgr update  $-\text{const}$ self --all --reinstall-forcibly-removed update, that is

```
1 tlmgr update --self2 tlmgr update --all3 tlmgr update --self --all --reinstall-forcibly-removed
```
Please refer to How do I update my T<sub>E</sub>X distribution? for more information.

<span id="page-13-0"></span>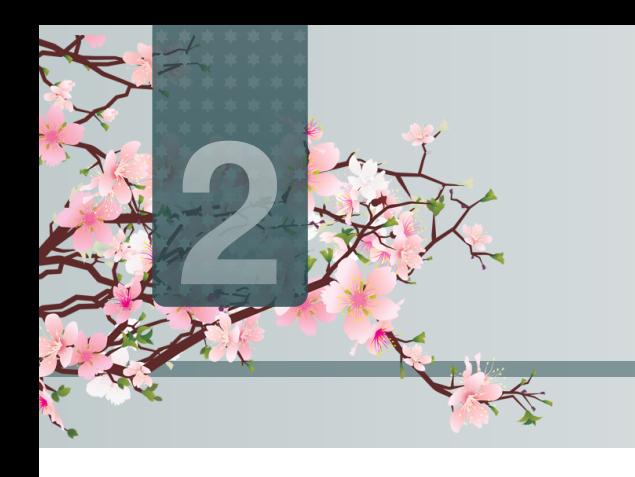

## **2** <sup>T</sup>HE SETTING OF <sup>B</sup>EAUTYBOOK <sup>T</sup>EM-PLATE

## **Part I**

The English version of this template is based on the basic "book" class, and the Chinese version is based on the "ctexbook" class, so the option of book or ctexbook is also valid for this template. The default encoding is  $UTF-8$ , and it is recommended to compile with T<sub>E</sub>X Live.

## <span id="page-13-1"></span>**Sec 2.1** Language Mode

This template includes two basic locales: Beautybook-CN.cls in Chinese and Beautybook-EN. cls in English. Changing the locales alters the headings (including figures and tables) of the chart title, the article formatting (such as table of contents and references), and the language used for theorem contexts (such as Theorem, Lemma, etc.). You can switch between these language modes using the following instructions in the top of the premble:

```
1 \documentclass{Beautybook-CN} % chinese
2 \times 2 documentclass{Beautybook-EN} % english
```
In addition to the two language settings that come with the template, if you need to use another language, you can do so by modifying the . cls file as follows

- 1. Change the name of the part environment Part\ \thepart to (translation of part in your language)\ \thepart
- 2. Theorem environment guide words in premble, such as Theorem.
- 3. Please remember that only Asian languages can be modified based on Beautybook-CN.cls, other foreign languages need to be modified based on Beautybook-EN.cls.

## <span id="page-13-2"></span>**Sec 2.2** Theme Color

The colors of this template can be configured according to personal preferences in the following way :

```
1 \definecolor{bg}{HTML}{e0e0e0} % Overall style background color % i.
   e. theme light color
2 \definecolor{fg}{HTML}{455a64} % Overall style foreground color
   i.e. theme dark color
3 %% The colors below are in the stys/bottompage.sty file
4 \definecolor{coverbgcolor}{HTML}{f9b868} % Cover and bottom
   page background color
5 \definecolor{coverfgcolor}{HTML}{503D4B} % foreground color on
   the front and back covers
6 \definecolor{coverbar}{HTML}{BF8E6F} % cover bar color
```
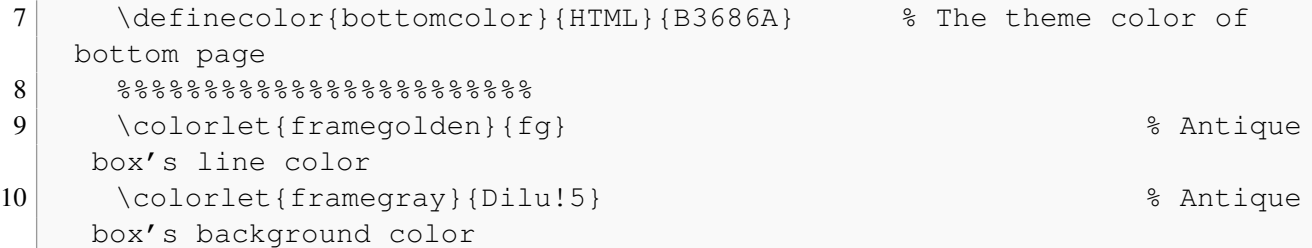

In the preamble of the main file, certain theorem environments' colors can be set. This will be further explained in the upcoming section on mathematical environments.

Here it is recommended to use the color configuration of the cncolours macro package developed by Lin Lianzhi, and you can select the appropriate color for comparison.

## <span id="page-14-0"></span>Sec 2.3 Choice of Cover

## <span id="page-14-1"></span>2.3.1 How to choose your favorite cover?

This template has multiple sets of covers that can be used at will, and the use of them is as follows:

- 1. Chinese classic cover (Chinese default) –corresponding macro package cover-choose=cn ,
- 2. Springer Classic Cover 1 (English default) –corresponding to the macro package cover-choose= en ,
- 3. Springer Classic Cover 2 (image background) –corresponding to macro package cover-choose= enfig ,
- 4. Springer Classic cover 3 (Geometric style) –corresponding to the macro package cover-choose= birkar .

Note that the information corresponding to the cover is not the same, look at the above example, just follow the requirements.

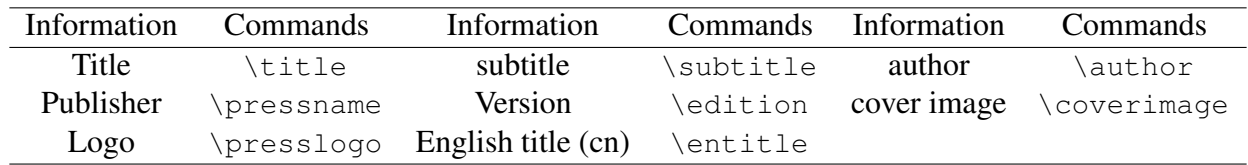

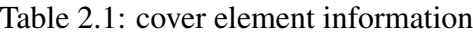

## <span id="page-14-2"></span>2.3.2 Logo

You can search and obtain the publisher's logo yourself. To avoid copyright infringement, please ensure to choose a proper and lawful image when replacing the current one.

## <span id="page-14-3"></span>2.3.3 Custom Cover

<span id="page-14-4"></span>Moreover, in case you opt for a personalized cover, say an A4 PDF file created through Adobe Illustrator or any other software, comment out the \makecover command, and subsequently include the custom cover using the pdfpages macro package. Likewise, if you utilize the titlepage environment.

## **Sec 2.4** Title Style

This template is fully customized for section headings, if this is not to your liking, you can comment them out to restore the default style.

## <span id="page-15-0"></span>**Sec 2.5** Introduction to the Mathematical Environments

Our template includes four distinct theorem environments. These consist of the default theorem style provided by "amsthm" in simple mode, as well as a custom style provided by "thmtools." Additionally, we offer a color emphasis box style, an exquisite box style that I developed, and an ancient style box provided by Mr. Wuyue, which can also be used as a theorem box.

## <span id="page-15-1"></span>2.5.1 Usage of theorem environments

Here is the effect of the theorem environment provided by amsthm.

#### <span id="page-15-2"></span>2.5.1.1 amsthm

<span id="page-15-3"></span>Remark. *This is an amsthm-based annotation environment*

#### 2.5.1.2 thmtools

*Proof* (description of proof). Proof environment **Solution** (description of solution). Solution environment ■

## <span id="page-15-4"></span>2.5.1.3 Color emphasis box style

Definition 2.5.1 (name of the definition). *The first defines the environment*

Theorem 2.5.1 (name of the thm). *The first theorem environment*

Corollary 2.1 (name of the corollary). *The first inference environment*

Proposition 2.5.1 (name of the prop). *The first propositional environment*

Example 2.1 (name of the example). *The first example problem environment*

Lemma 2.5.1 (name of the lem). *The first lemma environment*

<span id="page-15-5"></span>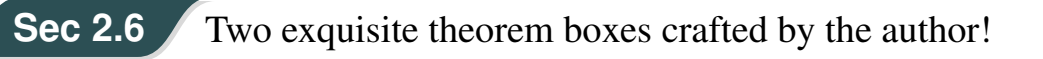

#### <span id="page-15-6"></span>Definition 2.6.1. (*Name)*

Here are the guidelines for using these two boxes.

• If the theorem name and label are both empty, you can write it like this :

 $1$  \begin{definition}

4

```
2 Define the environment content
3 \end{definition}
```
• If you don't have a label but have a name, use it as

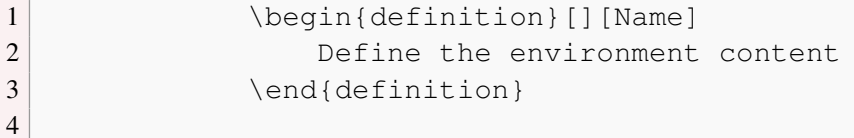

• If you have a tag, then whether or not it has a name, use it as

```
1 \begin{definition}[][Yes, fill in, no blank][Tag]
2 Define the environment content
3 \end{definition}
4
```
• If you want to change some setting options of the box, such as bordering, etc., use it as

```
1 \begin{definition}[tcolorbox options][If so, write
   the name, if not, delete it along with the outside brackets.][
   tag (Here is where the label is written, if there is no label
   should be deleted together with the outside brackets.)]
2 Define the environment content
3 \end{definition}
4
```
#### Theorem 2.6.1.

*The usage is the same as above, refer to the tag [2.6.1](#page-15-6) below or you can [Definition 2.6.1](#page-15-6).*

#### Lemma 2.6.1.

*The usage is the same as above, refer to the tag [2.6.1](#page-15-6) below or you can [Definition 2.6.1](#page-15-6).*

#### Corollary 2.6.1.

*The usage is the same as above, refer to the tag [2.6.1](#page-15-6) below or you can [Definition 2.6.1](#page-15-6).*

#### Example 2.6.1.

The usage is the same as above, refer to the tag [2.6.1](#page-15-6) below or you can **[Definition 2.6.1](#page-15-6)**.

## Ancient style box

*Test ancient style box , you can use it to nest outside of other environments arbitrarily!*

## <span id="page-17-0"></span>2.6.1 Theorem counter adjustment

If you want to modify the theorem environment to count by section, you can modify the chapter in the counter option counter/.code, the available options are chapter (default) and section, subsection, etc.

## <span id="page-17-1"></span>2.6.2 How to define a new theorem environment?

There are four ways in which users can define their own theorem environments. Among them amsthm and thmtools can be learned through their macro package documentations. The latter two theorems are defined in the following way.

For example, in premble of the main file, you can write it as

```
1 % This is the first one.
2 \mynewtheorem{
3 defi={\textbf{Definition}}[section]{interior style={left color=
    ReD!8,right color=ReD!5!CyaN!50}, borderline west={1.5mm}{0mm}{ReD}},
    % It is a example of the first one, then you can mimic it to build the
    theorem setting you need.
4 }
5
6 % This is the second one.
7 <environment name>={
8 counter=tcb<theorem counter>,
9 the counter=\thesection.\arabic{tcb<theorem counter>},
10 autoref name=\bfseries <environment name>,
11 style={
12 arc=3pt, breakable, enhanced, interior style={top color=<your color
    >!12 ,middle color=<your color>!9, bottom color=<your color>!6},boxrule
    =0pt,top=8mm,
13 fuzzy shadow={-0.6mm}{0.6mm}{0mm}{0.3mm}{white!50!gray},
14 fuzzy shadow={0.6mm}{-0.6mm}{0mm}{0.3mm}{fill=white!40!gray},
15 opacityframe=0, opacityback=0.98,
16 fontupper=\itshape, step={tcb<theorem counter>},
17 before pre=\smallskip, after app=\smallskip,
18 overlay unbroken=\my@theorem@overlay@unbroken{<environment name>\
     \thetcb<theorem counter>}{<your color>},
19 overlay first=\my@theorem@overlay@first{<environment name>\ \
    thetcb<theorem counter>}{<your color>},
20 overlay last=\my@theorem@overlay@last{<your color>},
```
#### 14 | 2.7. LIST ENVIRONMENT

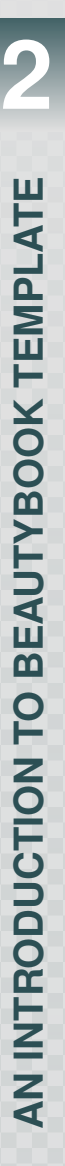

37 }

```
22 \mid \cdot \cdot \cdot \cdot \cdot23 <environment name>={
24 counter=tcb<theorem counter>,
25 the counter=\thesection.\arabic{tcb<theorem counter>},
26 autoref name=\bfseries <environment name>,
27 style={
28 arc=0mm, breakable, enhanced, interior style={top color=<your color
    >!12 ,middle color=<your color>!9, bottom color=<your color>!6},arc=3pt
    , boxrule=0pt, top=7mm, bottom=5mm,
29 fuzzy shadow={-0.6mm}{0.6mm}{0mm}{0.3mm}{white!50!gray},
30 fuzzy shadow={0.6mm}{-0.6mm}{0mm}{0.3mm}{fill=white!40!gray},
31 opacityframe=0, opacityback=0.98,
32 fontupper=\normalsize, step={tcb<theorem counter>},
33 before pre=\smallskip, after app=\smallskip,
34 overlay unbroken=\my@lemma@overlay@unbroken{<environment name>\ \
    thetcb<theorem counter>}{<your color>},
35 overlay first=\my@lemma@overlay@first{<environment name>\ \
    thetcb<theorem counter>}{<your color>},
36 overlay last=\my@lemma@overlay@last{<your color>},
38 \mid \cdot \cdot \cdot \cdot \cdot39 }
```
Remark. *Change the folllowing parts :*

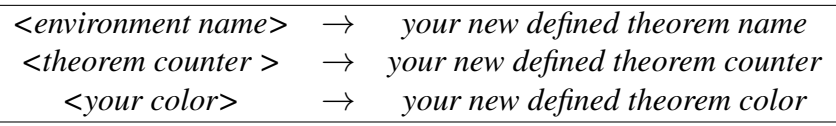

## <span id="page-18-0"></span>**Sec 2.7** list environment

This template is customizable with the help of enumitem, see the enumitem macro package documentation. Here are two examples.

- $\odot$  first item of nesti;
- $\odot$  second item of nesti;
	- first item of nestii;

<span id="page-18-1"></span>**Sec 2.8** References

- second item of nestii;
	- \* first item of nestiii;
	- \* second item of nestiii.
- 1) first item of nesti;
- 2) second item of nesti;
	- (a) first item of nestii;
	- (b) second item of nestii;
		- i. first item of nestiii;
		- ii. second item of nestiii.

## <span id="page-18-2"></span>2.8.1 print reference

<span id="page-18-3"></span>ref.bib is a file stored in the reference and needs to be placed in the working folder.

21 }

## 2.8.2 modify reference format

In addition, this template calls the Biblatex macro package and provides Biber engine to compile references. Of course, you can also directly delete the Biblatex macro package in cls file (the last few lines of cls) to use Bibtex.

For bib items, you can pick them up in Google Scholar, Mendeley, Endnote and add them to ref.bib. When quoting in the text, just quote their bib key.

The default reference style used by the template is "GB7714-2015". There is a simple reference example. [\[1\]](#page-0-0)

If you need to set to a numeric style, you need to change the "GB7714-2015" in the biblatex macro package option to "numerical".

```
1 \timesepackage[
2 backend=biber, % can be changed to bibtex (or simply delete bibtex)
3 style=GB7714-2015, \frac{1}{3} can be changed to numerical
4 sorting=nty
5 ] {biblatex}
6 \backslashaddbibresource{ref.bib}
```
## ILLUSTRATED BY ETHAN LU

A Research Notes Series For papers.

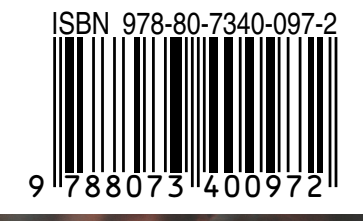